**Jesus and Mary College**<br>University of Delhi<br>Chanakyapuri, New Delhi - 110021 Accredited by NAAC with A<sup>+</sup>Grade

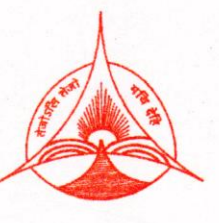

Tel No. : +(91)-(011)-26110041, 26875400 Fax No.: +(91)-(011)-24105466 Website: http://www.jmc.ac.in Email Id: admin@jmc.ac.in info@jmc.ac.in principal@jmc.ac.in

# **JESUS AND MARY COLLEGE DELHI UNIVERSITY**

**Supporting Document for 2.5.1**

**Mechanism of Internal Assessment**

| Metric Spale                                  |
|-----------------------------------------------|
| Two: Fourier's:                               |
| 30: Any four questions: (Marmants: 20)        |
| 81: $l_{11} + (x,d)$ be a metric span. define |
| 82: $l_{11} + (x,d)$ be a metric span. define |
| 83: $l_{21} + l_{31} + l_{42} + l_{53}$       |
| 84: $l_{21} + l_{32} + l_{43} + l_{54}$       |
| 85: $l_{21} + l_{22} + l_{33} + l_{44}$       |
| 86: $l_{31} + l_{32} + l_{33} + l_{44}$       |
| 87: $l_{31} + l_{32} + l_{44}$                |
| 88: $l_{31} + l_{32} + l_{33} + l_{44}$       |
| 89: $l_{31} + l_{32} + l_{33} + l_{44}$       |
| 90: $l_{31} + l_{32} + l_{44}$                |
| 91: $l_{31} + l_{32} + l_{44}$                |
| 92: $l_{31} + l_{32} + l_{44}$                |
| 93: $l_{31} + l_{32} + l_{44}$                |
| 94: $l_{31} + l_{32} + l_{44}$                |
| 95: $l_{31} + l_{32} + l_{33} + l_{44}$       |
| 96: $l_{31} + l_{32} + l_{33} + l_{44}$       |
| 97: $l_{31} + l_{32} + l_{44}$                |
| 98: $l_{31} + l_{32$                          |

 $\theta$ 

complete mem = sp ---<br>(dolnig) = max {'ni-ji') : l = i = n },<br>n = (n, n = --nn) = j = (y, y = - yn) ].

210 holog Isig Submitted to :- Betting Ma'am Submitted by :- Kesia Lara Thomas<br>Roll no. :- 201397<br>Combination : B.A. (Prog.) CA-Adu.

Your<br>Body Your first and last Your one and only Permanent **WORK ON BEINGI** abode IN LOVE WITH THE PERSON IN THE MIRROR WHO<br>HAS BEEN THROUGH SO MUCH BUT IS **STILL STANDIN** LISTEN. Go, hydrade yourself<br>the World that Broke you

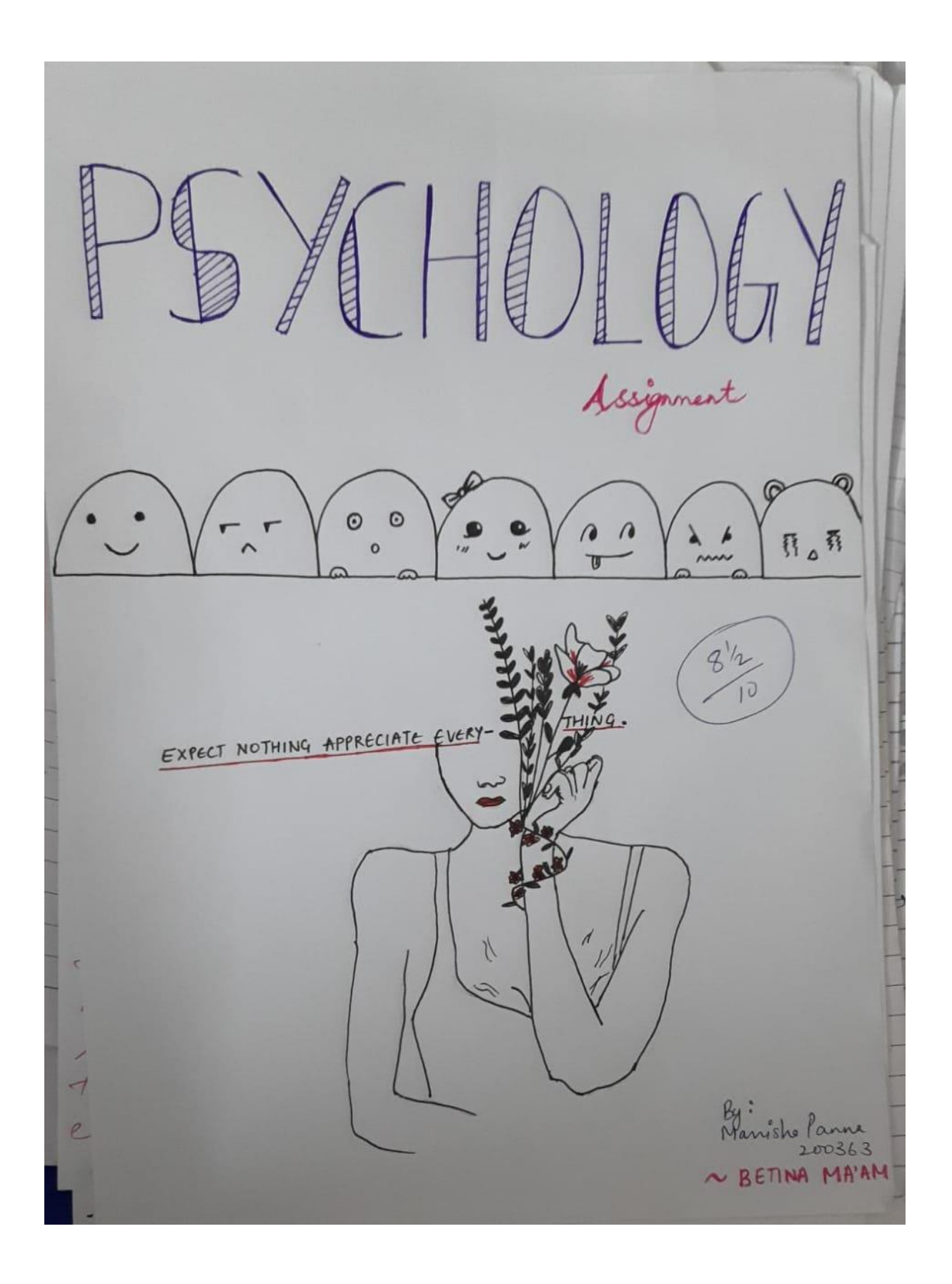

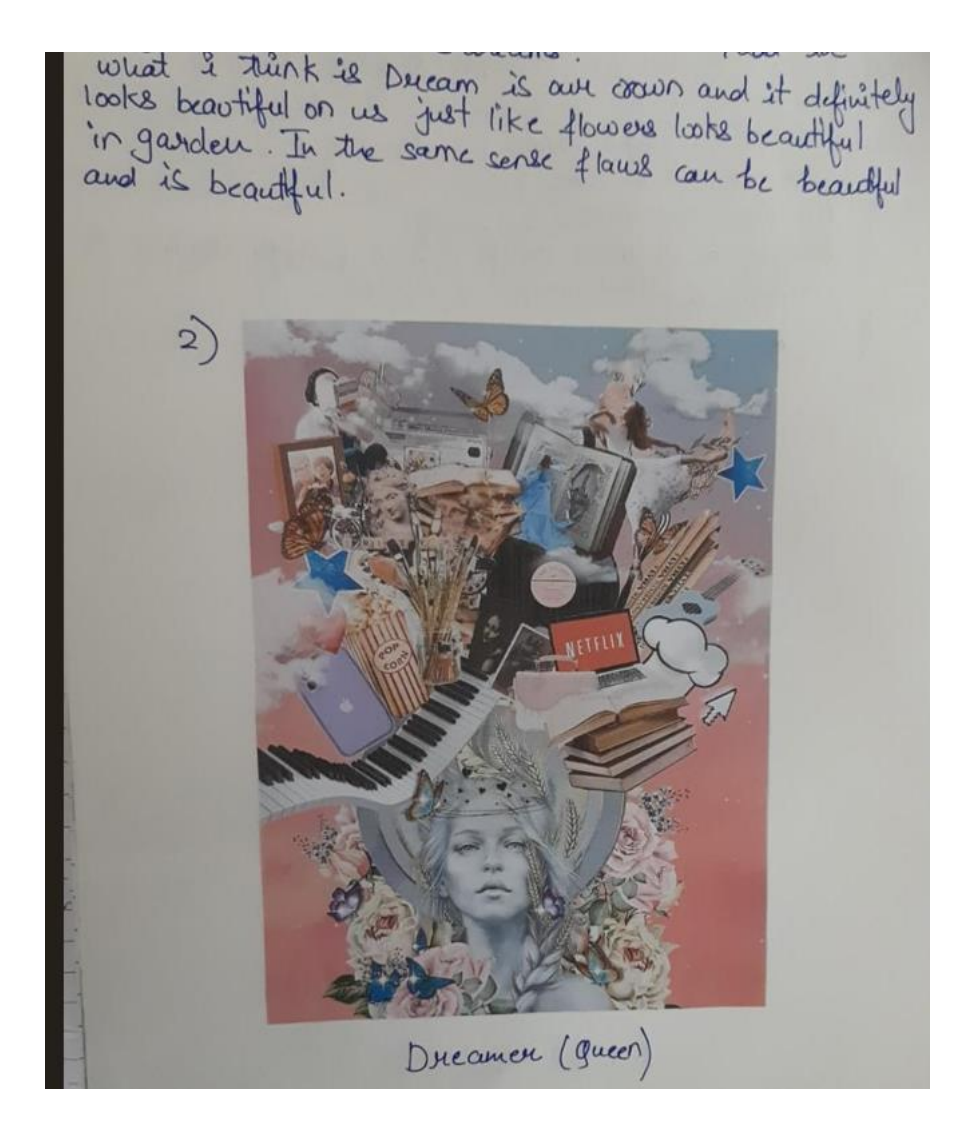

# **Complex Practical Assignment**

#### **Name: Ananya Lohani**

**Year: 3rd year**

#### **Roll no. 190301**

Ans 1.

```
Editor Window
```

```
function nth root
n=input ('Enter the value of n');
syms w 
[z] =solve(w^(n)-256i==0)%solving equation and obtaining roots
t=0:0.001:2*pi;
for k=1:n
x=(256.^(1./k)).^*cos(t);y=(256.^(1./k)).*sin(t);
end 
plot(x,y,'g','LineWidth',2)
axis equal
axis square % axis gap same for both axis
hold on
plot(z,'m*','LineWidth',1.5,'MarkerSize',10)
str2= [' solution of equation z^n=256i for n= ' num2str(n)];
title(str2)
hold on
x1 = real(z);y1 = \text{imag}(z);
z1=double(z);
th =angle(z1) 
theta=sort(th) 
for k=1:n
z2 = complex((256.^(1./k)).*cos(theta),(256.^(1./k)).*sin(theta));end
plot(z2, 'r','LineWidth', 2)
hold on
plot([z2(1) z2(n)], 'r', 'LineWidth', 2)axis equal
hold off
for i=1:n-1 diff=theta(i+1)-theta(i)
     diff=rad2deg(diff)
end
```
#### **Command Window**

```
>> nth_root
Enter the value of n
4
Z =- 2*(2^(1/2) + 2)^^(1/2) - (2 - 2^(1/2))^^(1/2)*2i
```

```
2*(2^(1/2) + 2)^^(1/2) + (2 - 2^(1/2))^^(1/2)^*2i2*(2 - 2^(1/2))^(1/2) - (2^(1/2) + 2)^(1/2)*2i(2^{(1/2) + 2)^(1/2)*2i - 2*(2 - 2^{(1/2)})^(1/2)
```
 $th =$ 

 -2.7489 0.3927 -1.1781 1.9635

#### theta =

 -2.7489 -1.1781 0.3927 1.9635

#### diff =

1.5708

#### diff =

90

#### diff =

1.5708

#### diff =

90

#### diff =

1.5708

#### diff =

90.0000

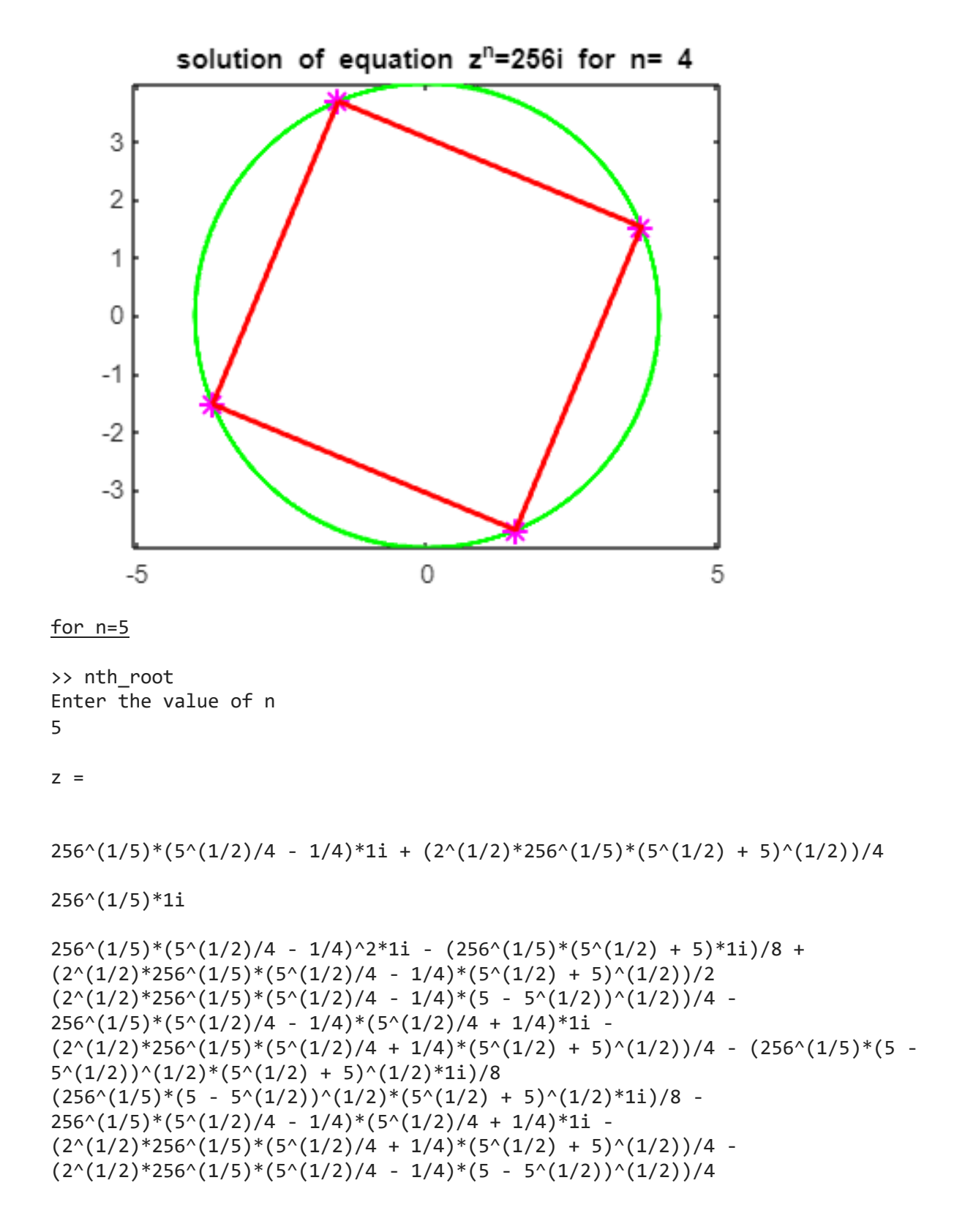

 $th =$ 

 0.3142 1.5708 -0.9425 -2.1991 2.8274

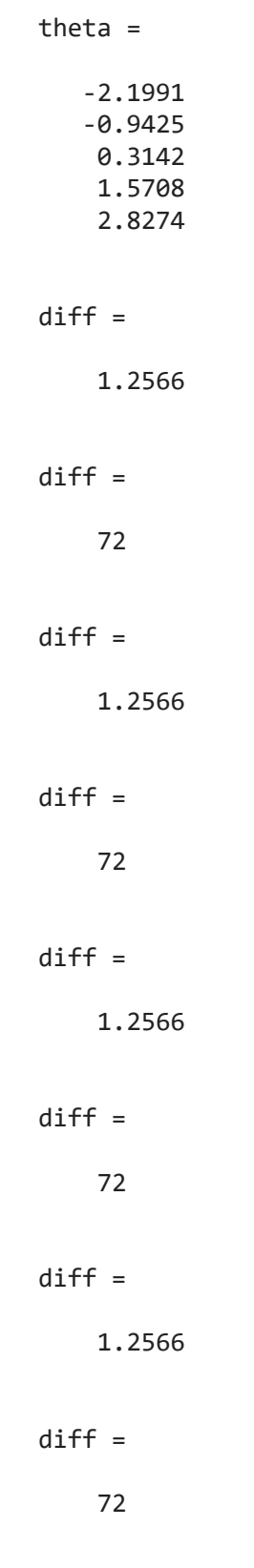

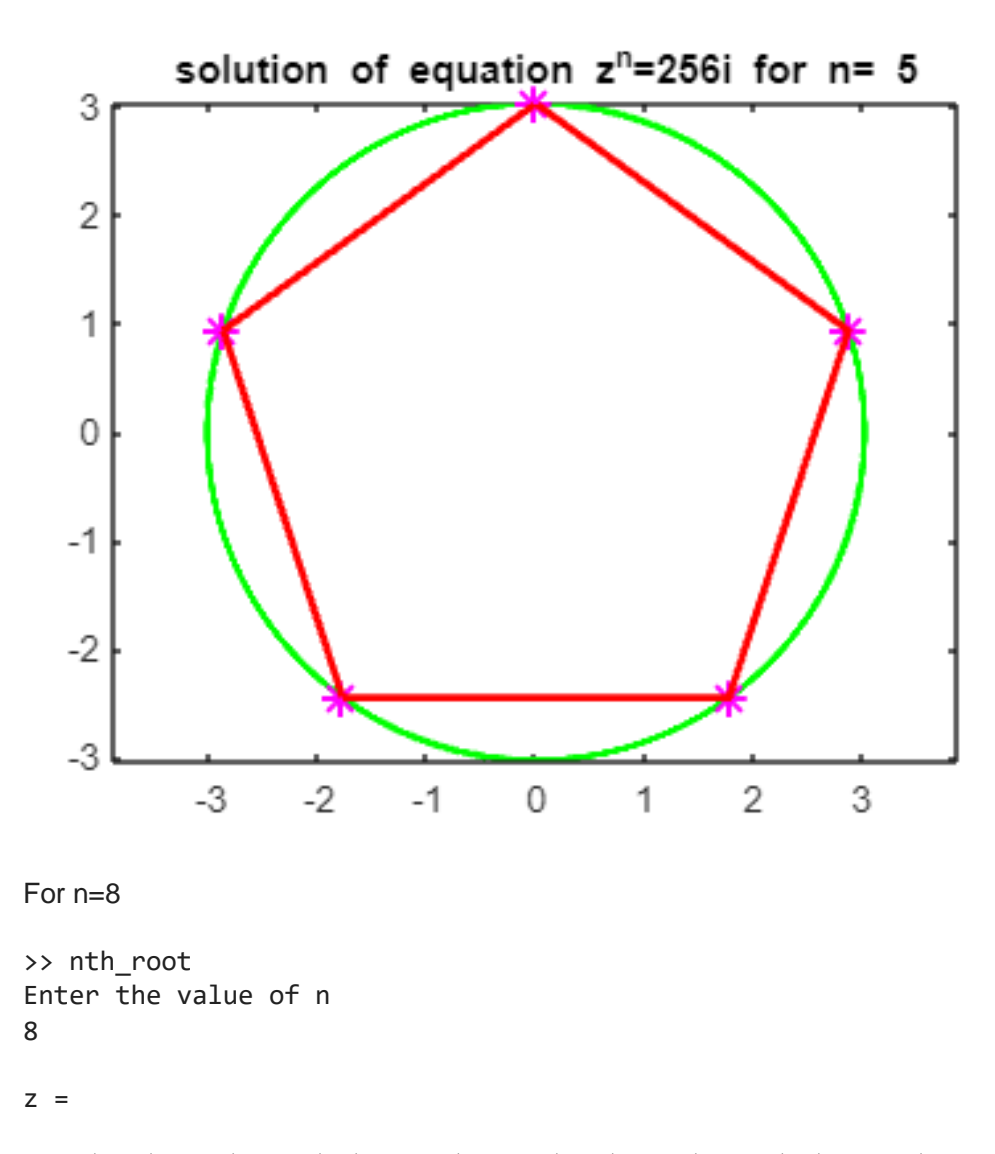

```
- 2^{(1/2)*}cos(pi/16)*(1 + 1i) + 2^{(1/2)*}sin(pi/16)*(1 - 1i)- 2^{(1/2)*}cos(pi/16)*(1 - 1i) - 2^{(1/2)*}sin(pi/16)*(1 + 1i)2^{(1/2)*}cos(pi/16)*(1 - 1i) + 2^{(1/2)*}sin(pi/16)*(1 + 1i)2^{(1/2)*}cos(pi/16)*(1 + 1i) - 2^{(1/2)*}sin(pi/16)*(1 - 1i)
 - 2*cos(pi/16) - sin(pi/16)*2i
                               2*cos(pi/16) + sin(pi/16)*2i
                              2*sin(pi/16) - cos(pi/16)*2i
                               cos(pi/16)*2i - 2*sin(pi/16)
```
 $th =$ 

 -2.1598 2.5525 -0.5890 0.9817 -2.9452 0.1963 -1.3744 1.7671

#### theta =

 -2.9452 -2.1598 -1.3744 -0.5890 0.1963 0.9817 1.7671 2.5525

#### diff =

0.7854

#### diff =

45.0000

#### $\text{diff}$  =

0.7854

#### $\text{diff}$  =

45.0000

#### diff =

0.7854

#### $\text{diff}$  =

45

#### $\text{diff}$  =

0.7854

#### diff =

45

#### diff =

0.7854

#### diff =

45.0000

#### diff =

0.7854

#### diff =

45.0000

#### diff =

0.7854

#### $diff =$

45

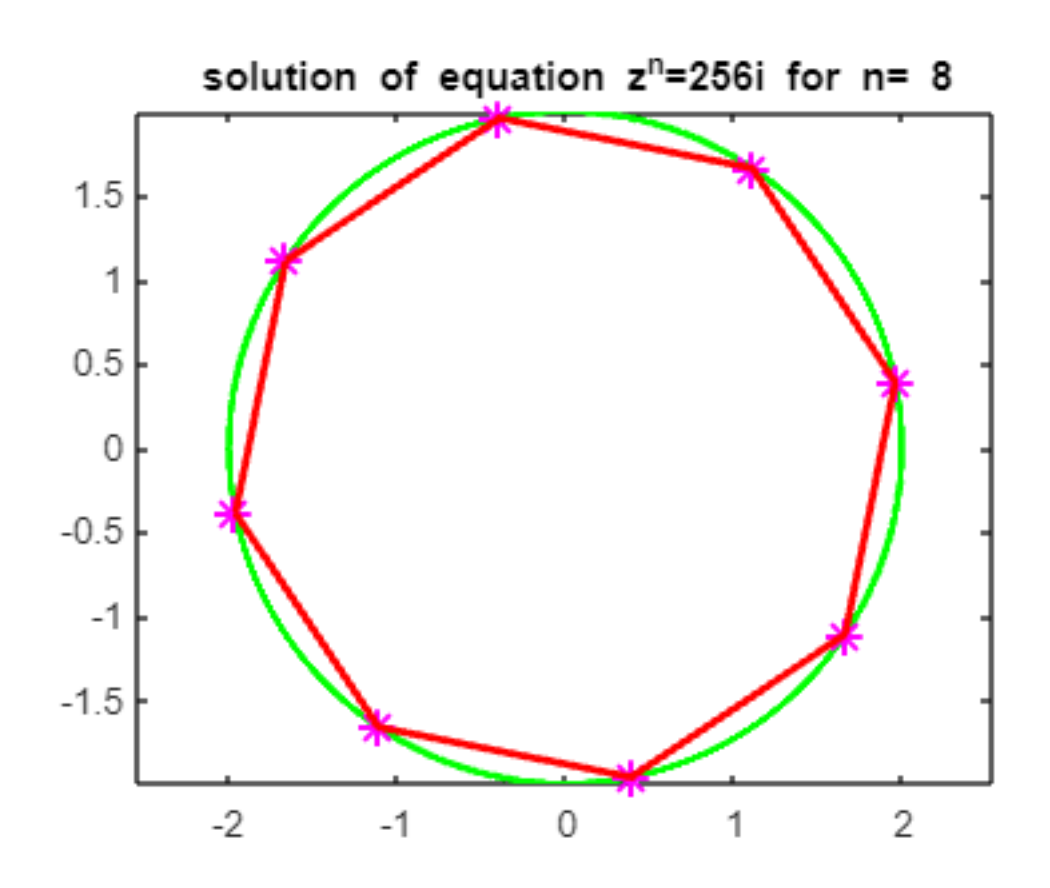

#### **Ans 2.**

#### **Editor Window**

```
%% Parametric equations and parametric plot for an ellipse
%% An ellipse centered at the origin with horizontal major axis of 4 units and 
vertical minor axis of 2 units is given by
t=0:0.01:2*pi;
xt = 4.*cos(t); % parameteric equation of ellipseyt= 5. *sin(t);
plot(xt,yt,'r:',LineWidth=2)% plotting of ellipse
axis equal
set(gca, 'XAxisLocation', 'origin', 'YAxisLocation', 'origin','box', 'off')
% in order to break title between lines just separate them by comma and
% write whole expression in curly brackets
xlim([-10 10])%Range of x axis
xticks(-10:1:10)
%xticklabels({'x = -2','x = -1','x = 0','x = 1','x = 2'})
ylim([-10 10])% range of yaxis
hold on
%% effect of rotation of this ellipse by an angle of 6pi/5 radians
z=xt+i*yt; %complex numbers corresponding to parametric plot
w=z.*exp(i*(6.*pi/5));% coordinates after rotation via angle 6pi/5
% plotting of orginal and rotated ellipse
plot(xt, yt, 'r:',real(w),imag(w), 'g',LineWidth=2)axis equal
set(gca, 'XAxisLocation', 'origin', 'YAxisLocation', 'origin','box', 'off')
title({'effect of rotation of this', 'ellipse by an angle of 6pi/5 radians'})
xlim([-10 10])
xticks(-10:1:10)
ylim([-10 10])
hold on
%% effect of shifting of the centre from (0,0) to (-3,1)s=z-3+1i;
plot(xt,yt,'r:',real(s),imag(s),'b',LineWidth=1)
axis equal
set(gca, 'XAxisLocation', 'origin', 'YAxisLocation', 'origin','box', 'off')
%title({'effect of shifting centre', 'from (0,0) to (-3,1)'})
```
Command Window

>> ellipse

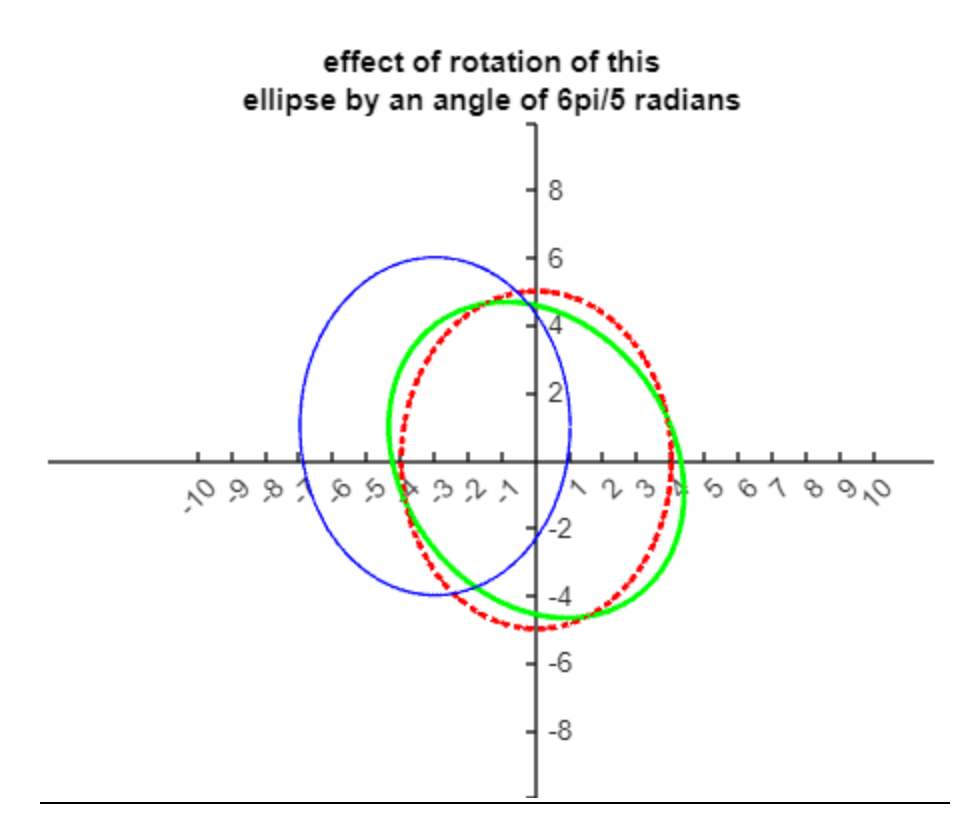

Ans 3.

Editor Window

```
syms t
w1=2-2*i;
w2=-1;w3=1;
w4=3+4*i;
z1(t)=(1-t) \cdot *w1+t.*w2;th=0:0.001:pi;
z2=cos(th)+i*sin(th);
z3(t)=(1-t).*w3+t.*w4;
t=0:0.01:1;
plot(z1(t), 'b')hold on
plot(z2,'b')
hold on 
plot(z3(t),'b')
xlim([-2,3])
axis equal
title('The plot of the polygonal path C is given by the fig.')
```
Command window

>> para\_poly

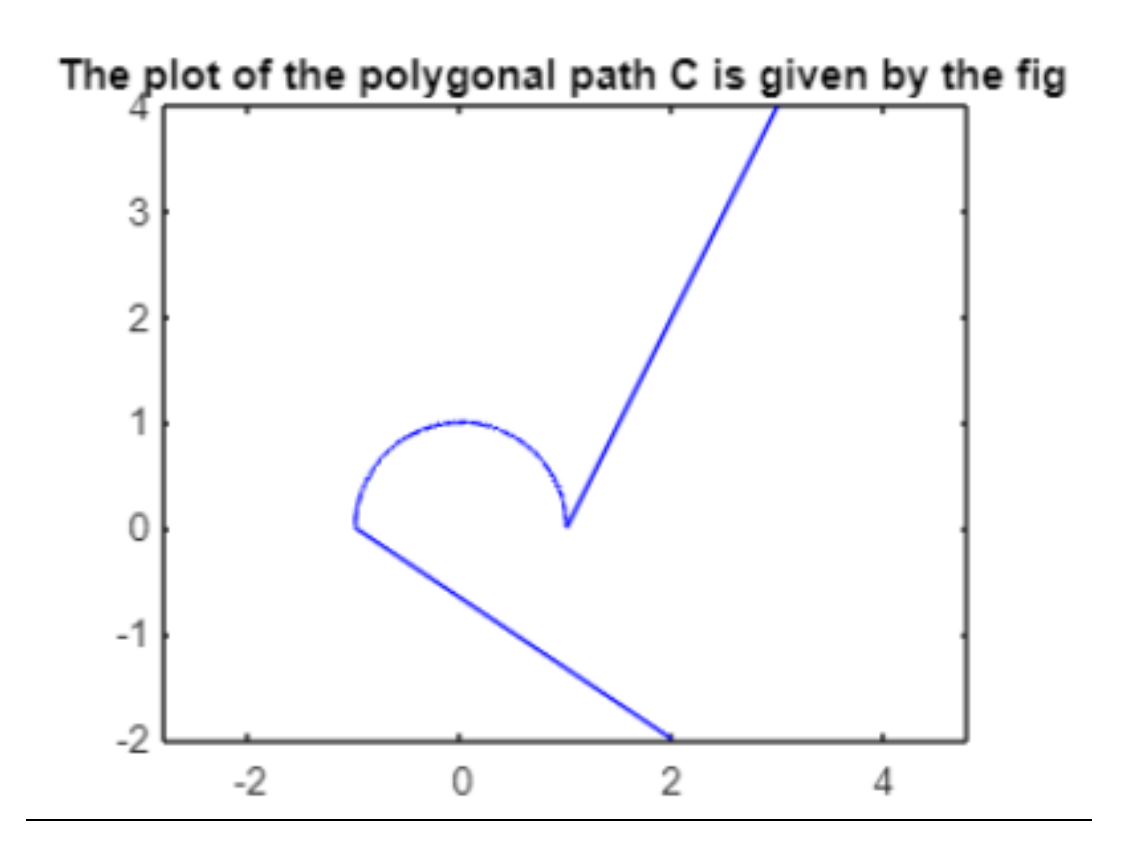

```
Ans 4.
```
Editor Window

```
[x, y] = meshgrid(-50:.01:50); % grid of pointsgrid1= [-5; -4; 3];%column vector for possible values of a
grid2= [-3;1;5];
xcol = { 'k', 'b', 'r' }; % Choice of colours
ycol = {\lfloor m', 'g', 'c' \rfloor}; % choice of colours
syms s
f(s)=(3+4i)./(s-2i); % defining function
figure(1)
ax1 = axes('Box','on', 'xlim',[-6 6],'ylim',[-6 6],'xtick',(-6:1:6),'ytick',(-
6:1:6));
axis square
title(ax1,{'plot of the vertical lines x = a for a = -1, -1/2, 1/2, 1', 'and the
horizontal lines y = b for b = -1, -1/2, 1/2, 1. \});
% axis specification for grid plot
figure(2)
ax2 = axes('Box', 'on', 'xlim', [-6 6], 'ylim', [-6 6], 'xtick', (-6:1:6), 'ytick', (-6:1:6), 'xdot', (-6:1:6), 'xdot', (-6:1:6))6:1:6));
axis square
title(ax2, 'the image plot of the grid under the mapping w = f(z) = (3+4i)./(z-
2i)');
% axis specification for images plot
hold([ax1 ax2], 'on')for k= 1:3
re=real(x+i*y)=grid1(k); % or re= x=grid(k);im = image(x+i*y) == grid2(k); % or im = y == grid(k);plot(ax1,x(re),y(re),'color',xcol{k},LineWidth=1.5);
%or plot(x(re),y(re),LineWidth=1.5); % for any random colors
plot(ax1,x(im),y(im),'color',ycol{k},LineWidth=1.5);
```

```
z1=x(re)+y(re)*i;% generating set of complex numbers
z2=x(im)+y(im)*i;
w1=f(z1);% images of z under mapping
w2=f(z2);%%mapping% generating set of points on the boundary of the region
plot(ax2,w1,'color',xcol{k},LineWidth=1.5);
%plotting image of interior points
plot(ax2,w2, 'color',ycol{k},LineWidth=1.5)% plotting image of bounday points
end
```
Command Window

>> plot\_grid

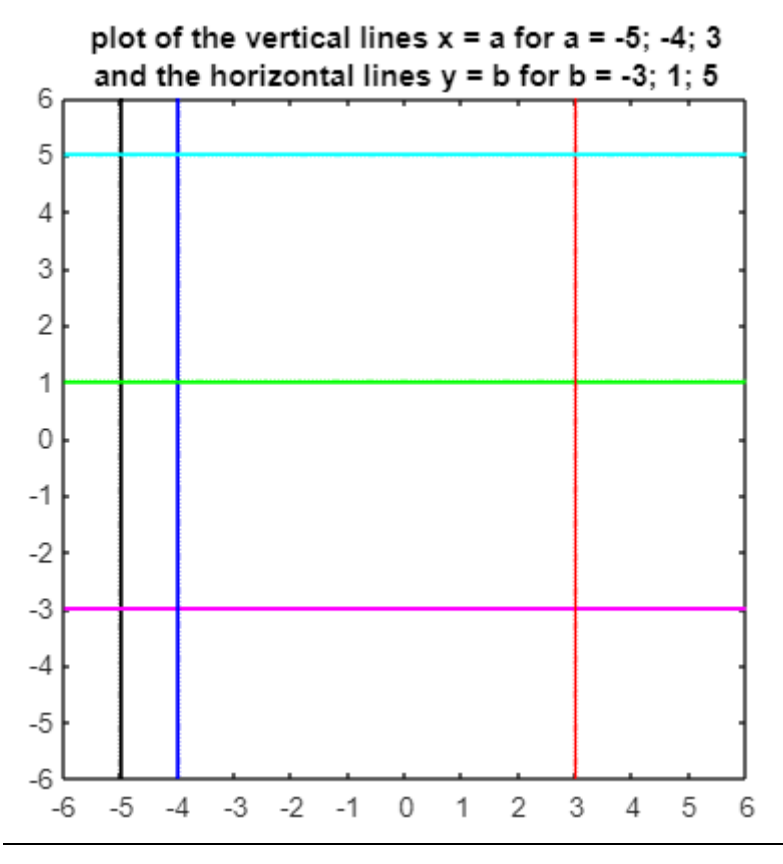

the image plot of the grid under the mapping  $w = f(z) = (3+4i)$ ./(z-2i)

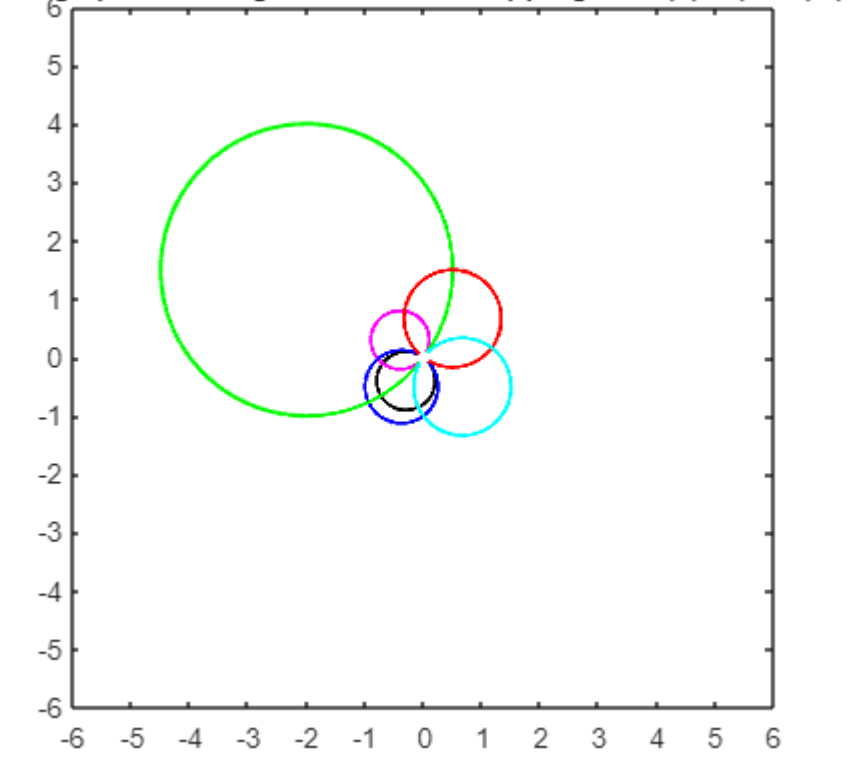

# **JESUS AND MARY COLLEGE DELHI UNIVERSITY**

# **PRACTICAL FILE**

**2022-23**

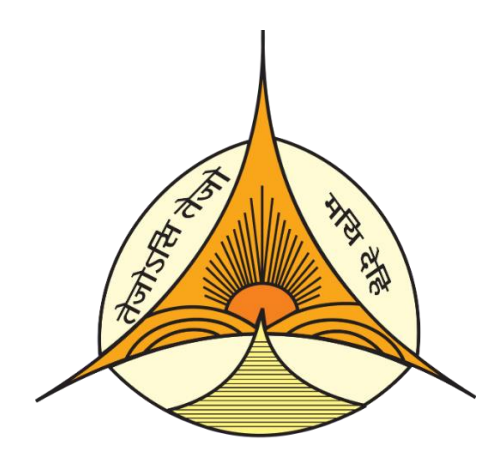

**HTML**

## **SUBMITTED TO:** SUBMITTED BY:

Ms. Rama Saxena **Rishika Aggarwal**  210402 Bsc. (H) Mathematics (III Semester)

# **QUESTION 1 PYTHAGORAS THEOREM**

### PAGE 1 : MAIN PAGE

<html>

<head>

<title> Main Page </title>

</head>

<body bgcolor='black'>

<center><u><font color='white'><h1>Pythagoras Theorem Proofs</h1></font></u>></center>

 $\langle$ hr $>$ 

<font color='white' size=+1>

<u>Proof 1 : Using a Square</u><br>

<a href="proof1.html"> <img src='proof1.jpg'/></a><br><br>

<u>Proof 1 : Using a Triangle</u><br>

```
\alpha href = "proof2.html">\alpha src='proof2.jpg' height="200"
width="200"/>\langlea>\langlebr>\langlebr>
```
</font>

</body>

</html>

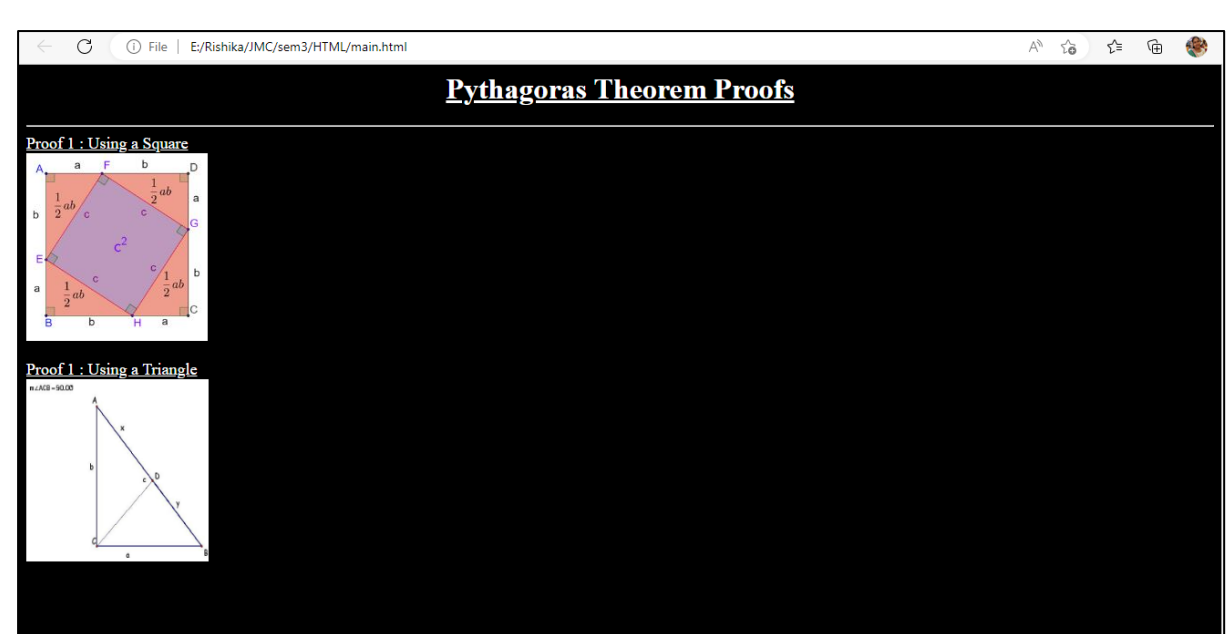

### PAGE 2: PROOF 1

 $\langle$ html $>$ 

<head>

<title>Proof 1</title>

</head>

<body bgcolor='black'>

```
<center><u><font color='white'><h1>Proof 1</h1></font></u></center>
```
 $\langle$ hr $>$ 

```
<center><img src='proof1.jpg' height="300" width="300"/></center><br>
```
<font color='white' size=+1>

Area of square ABCD =  $(a+b)$ <sup>2</sup><br/>br>

Area of 4 triangles  $= 4(1/2$  ab)  $= 2ab < br$ 

Area of square EFGH = c<sup>2</sup><br/>cbr>

 $<sub>2</sub>$ 

Area of  $ABCD = Area$  of  $EFGH + Area$  of triangles<br/>s $\langle b \rangle$ 

Page 3 of 10

```
(a+b)<sup>2</sup> = c<sup>2</sup>+2ab<br/><br><sup>2</sup>
(a+b)(a+b) = c<sup>2</sup><sup>2</sup>a<sup>2</sup>/sup>2</sup>+2ab+b<sup>2</sup>/sup>2</sup>=c<sup>2</sup>+2ab<br/>
a<sup>2</sup>/sup>2</sup>+b<sup>2</sup> = c<sup>2</sup><br/>e>
<br/><br/>br>
```
 $\alpha$  href="mainpage.html">Back to home page $\alpha$ 

</font>

 $<$ /p>

</body>

</html>

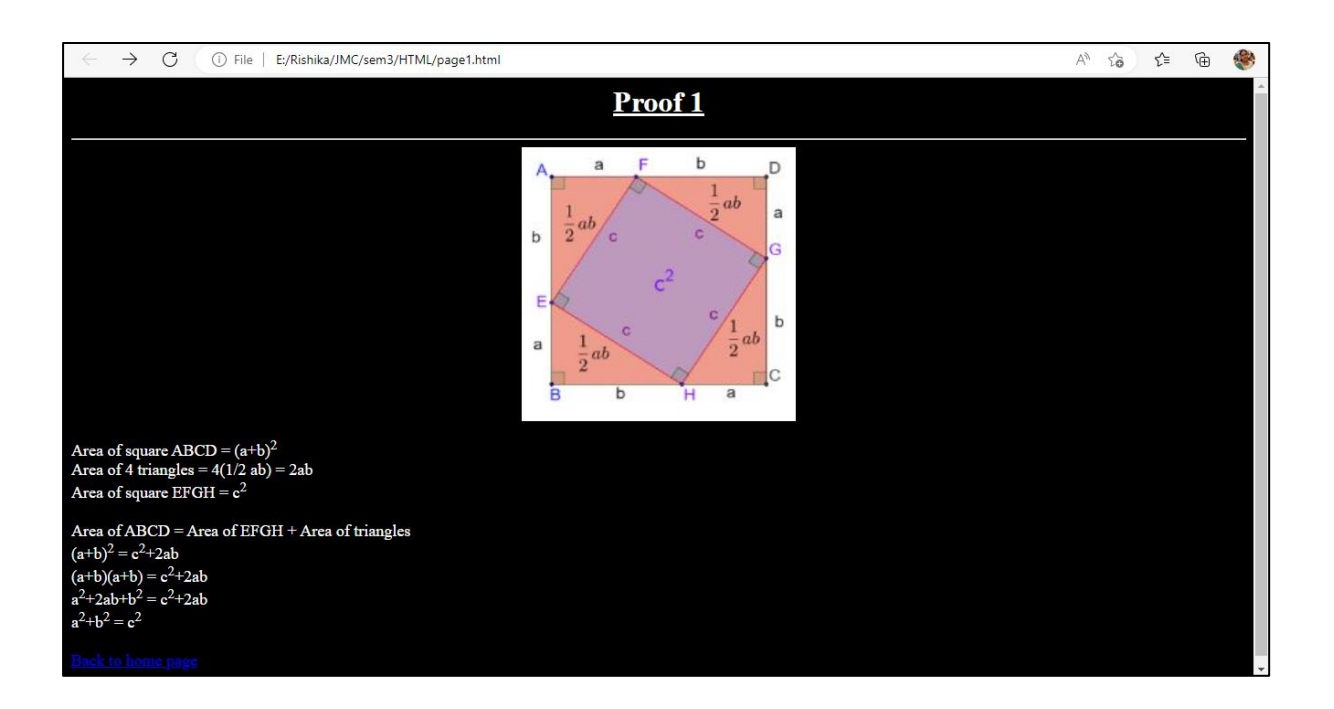

### PAGE 3: PROOF 2

 $\langle$ html $>$ 

<head>

```
<title>Proof 2</title>
```
</head>

<body bgcolor='black'>

```
<center>
<u>
<font color='white'>
<h1>Proof 1</h1>
</font>
</u>
</center>
```
 $\langle$ hr $>$ 

<center><img src='proof2.jpg' /></center><br>

<font color='white'>

```
(c/a)=(a/x) which becomes a\langle \text{supp-2}\rangle\langle \text{supp}\rangle = cx and \langle \text{br}\rangle
```
 $(c/b)=(b/x)$  which becomes b $\langle \text{supp} \rangle = 2 \langle \text{supp} \rangle = cx$  and  $\langle \text{br} \rangle \langle \text{br} \rangle$ 

From the addition property of equations in algebra, we get the following equation: <br>

```
a<sup>2</sup>/sup>2</sup>+b<sup>2</sup> = cx+cy <br>
```
Factor out the c on the right side, <br> a<sup>2</sup>/sup>2*/sup>+b<sup>2/sup> = c(x+y) <br>* But  $x+y=c$ , by the segment addition postulate.  $\langle b \rangle$ So, a<sup>2</sup>sup>2</sup>+b<sup>2</sup> = (c)(c) <br> or  $-br>$  $a$ <sup>2</sup>  $\langle \sup_{z}$  2  $\langle \sup_{z}$  2  $\langle \sup_{z}$  2  $\langle \sup_{z}$  2  $\langle \sup_{z}$  2  $\langle \sup_{z}$  2  $\langle \sup_{z}$  $\langle b r \rangle \langle b r \rangle$ 

 $\alpha$  href="mainpage.html">Back to home page $\alpha$ 

</font>

 $<$ /p>

</body>

#### </html>

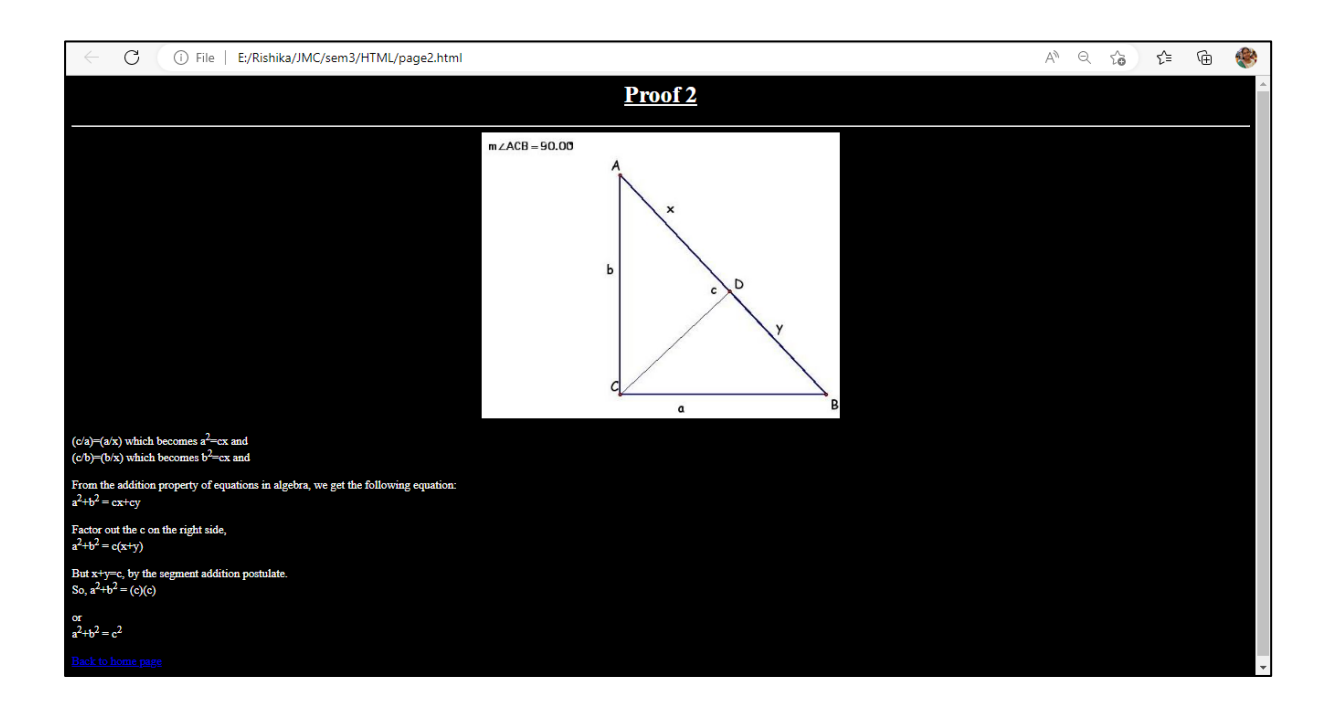

### **QUESTION 2**

#### **3D FIGURE**

 $\langle$ html $>$ 

<head>

<title>3D FIGURE</title>

</head>

<body>

<h1 style="background-color:LightBlue;">ELLIPTIC PARABOLOID</h1>

 $\langle$ hr $>$ 

<center><img src="paraboloid.jpg" height=400 width=600 /></center>

 $hr>$ 

 $<$ font size=+1 $>$ 

 $\langle i \rangle$ Paraboloid $\langle i \rangle$  is an open surface generated by rotating a parabola about its axis. <br><br>

The general equation for an elliptic paraboloid is <br>

```
x<sup>2</sup>/a<sup>2</sup> + y<sup>2</sup>/b<sup>2</sup> = z
```
 $\langle b r \rangle \langle b r \rangle$ 

If  $a = b$ , an elliptic paraboloid is a circular paraboloid or paraboloid of revolution.

</font>

</body>

</html>

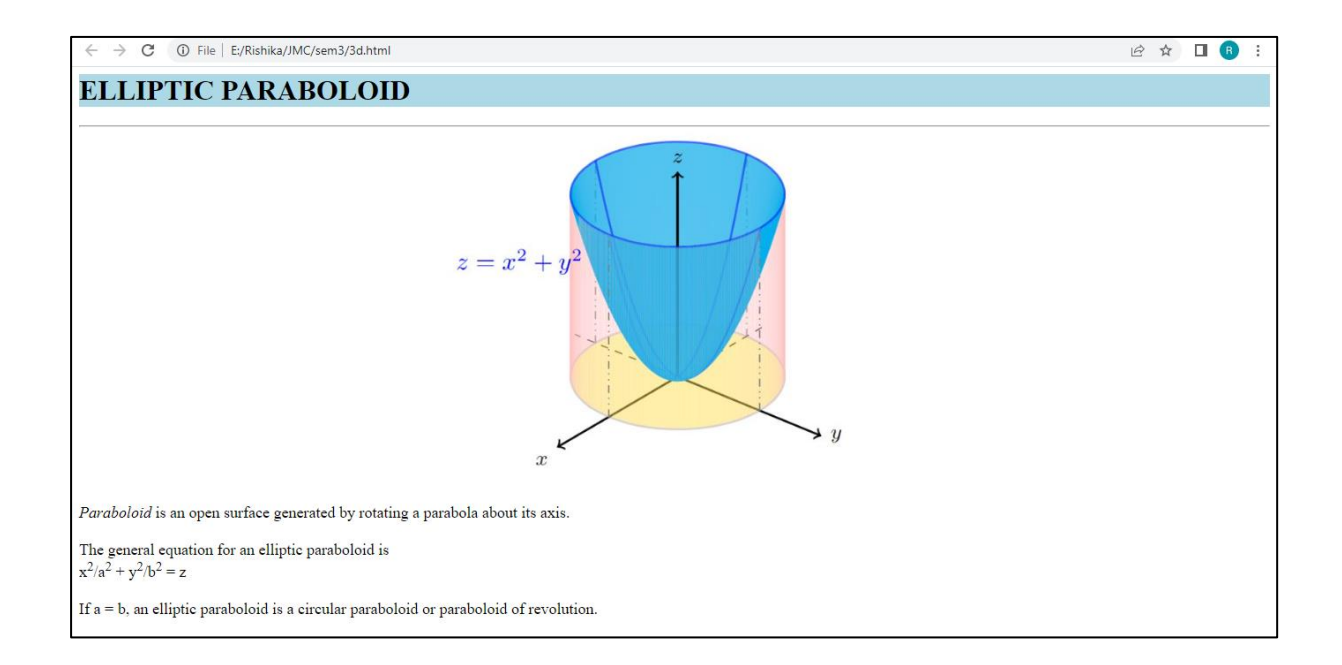

# **QUESTION 3 CV/RESUME**

<html>

<head>

<title>RESUME</title>

</head>

<body>

```
<center><h1 style="background-color:LightBlue;">CURRICULUM 
VITAE</h1></center>
```
 $\langle$ hr $>$ 

```
<center><a href="resume.pdf"><img src="cv.jpg" width="500" 
height="400"></a>
```
 $\langle b r \rangle \langle b r \rangle$ 

```
<b>RISHIKA AGGARWAL</b><br><br>
```
She is currently pursuing BSc. (H) Mathematics from Jesus and Mary College, Delhi University.

 $\langle$ /center $\rangle$ 

</body>

</html>

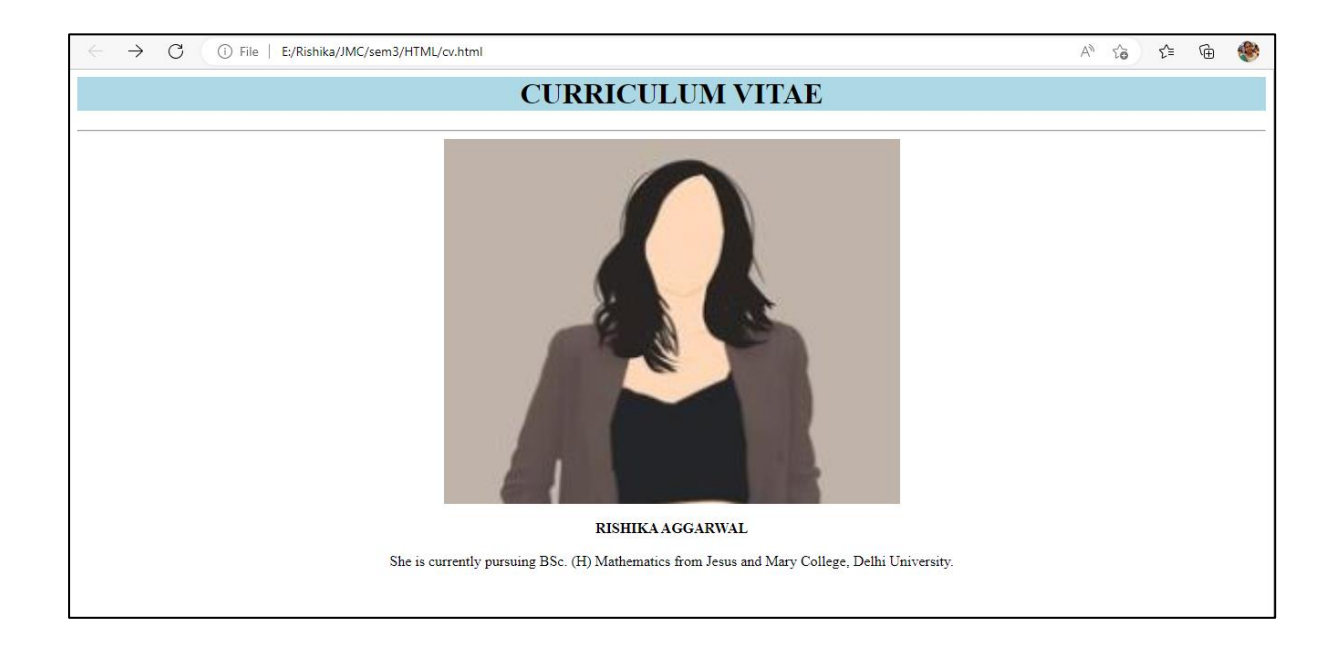

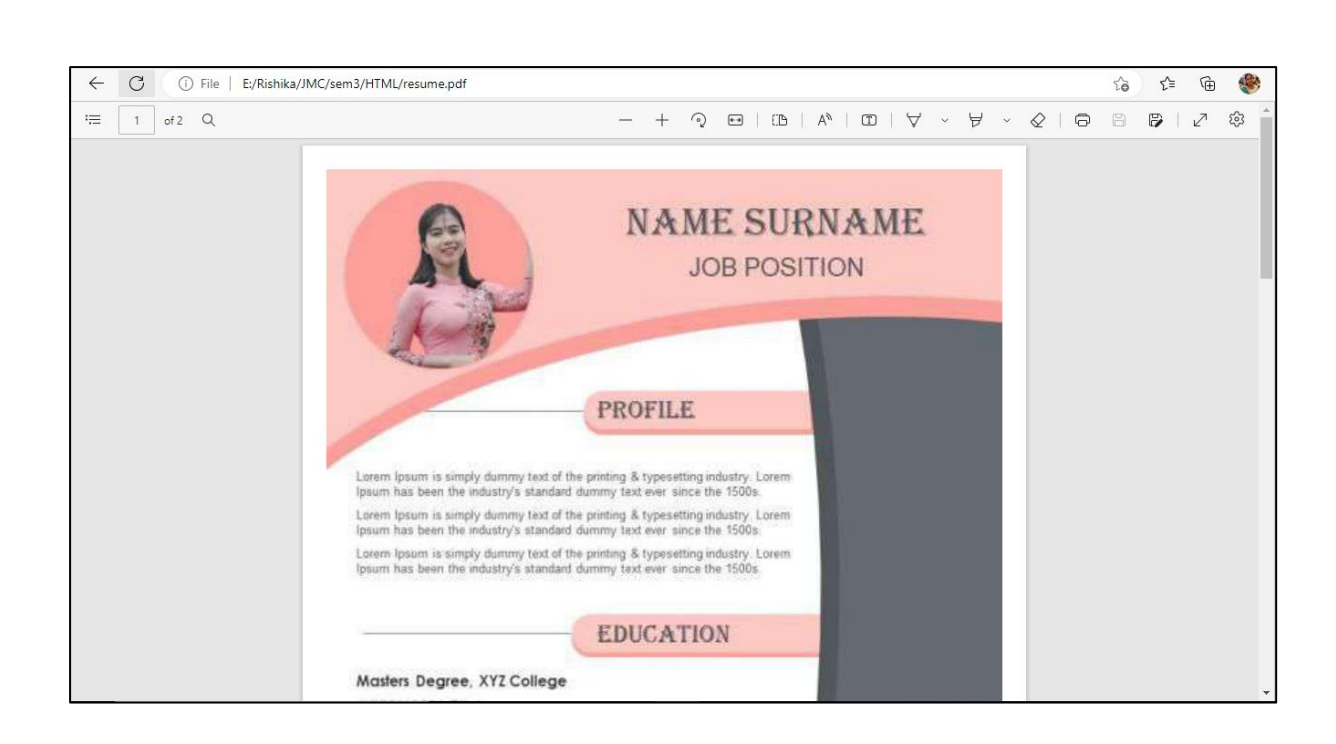

# **QUESTION 4 BLACK GOOSE BISTRO**

<html>

<head>

<title>Black Goose Bistro</title>

</head>

<body>

<center><img src="bgblogo.png"/><br>

<font face="Calibri">

<b><font color="DarkBlue" size="6">Black Goose Bistro</font></b>

 $\langle$ /center $\rangle$ 

 $\langle$ hr $>$ 

<b><font color="Red" size="4">THE RESTAURANT</font></b><br><br>

The Black Goose Bistro offers lunch and dinner in a good ambience.

The menu changes regularly to highlight the freshest ingredients.<br><br>

<b><font color="Red" size="4">CATERING</font></b><br><br>

You have FUN... we'll handle the cooking.

Black Goose Catering can handle events from snacks for kitty parties to elegant corporate lunces.<br><br>

<b><font color="Red" size="4">LOCATION AND HOURS</font></b><br><br>

Black K, Cannaught Place, New Delhi;<br>

Monday through Thursday <b>11am to 11pm,</b><br>

Friday and Saturday, **am to midnight** $<$ **/b>** 

</font>

</body>

</html>

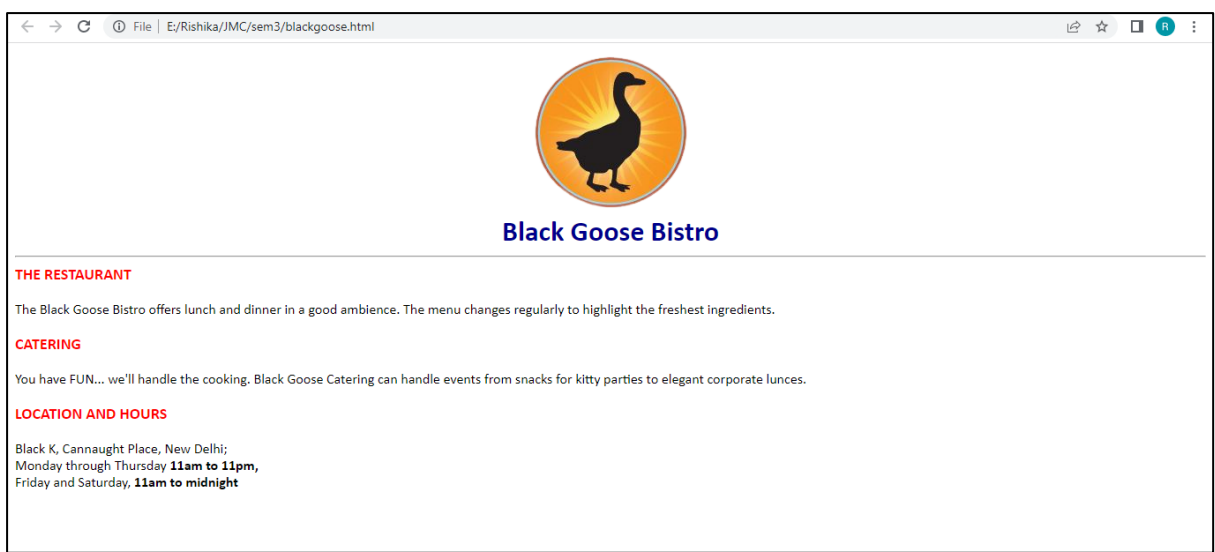